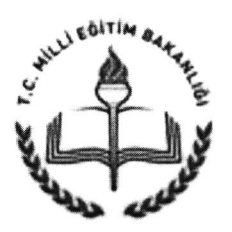

# T.C. AKSARAY VALİLİĞİ İl Millî Eğitim Müdürlüğü

Sayı: 95274460/663.05/E.926919 Konu : İnceleme Komisyonu ve Gelişim Planına Ait Açıklamalar Hk.

DAĞITIM YERLERİNE

İlgi : Milli Eğitim Bakanlığı Rehberlik ve Denetim Başkanlığının 25.01.2016 tarihli ve E.893418 sayılı yazısı.

Milli Eğitim Bakanlığı Rehberlik ve Denetim Başkanlığının ilgi yazısı ve İnceleme Komisyonu ve Gelişim Planına ait Açıklamalar ekte gönderilmiştir.

Bilgilerinizi ve ilgi yazı ekindeki açıklamalar doğrultusunda Müdürlüğünüz/biriminizce gerekli iş ve işlemlerin yapılmasını rica ederim.

> Hacı Ömer KARTAL Vali a. İl Milli Eğitim Müdürü

Eki: İlgi yazı ve eki (2 Sayfa)

Dağıtım : 6 İlçe Kaymakamlığına (İlçe Milli Eğitim Müdürlüğü) Merkez ve Merkeze Bağlı Tüm Okul ve Kurum Müdürlüklerine Bilgi İşlem ve Eğitim Teknolojileri Bölümü

Yenisanayi Mah.2/E90 Bulvarı No:47 Merkez/AKSARAY Ayrıntılı bilgi için: Dahili:137 Elektronik Ağ: www.aksaray.meb.gov.tr<br>
Tel : (0 382) 213 68 40 Elektronik Ağ: www.ak,saray.ıııcb.gov.tr Tel : (0 382) 21 3 68 <sup>40</sup> e-posta : aksaraymem@meb.gov.tr

Bu evrak güvenli elektronik imza ile imzalanmıştır. http://evraksorgu.meb.gov.tr adresinden b181-1a5c-3e40-813d-3e1b kodu ile teyit edilebilir.

26,0|.20l6

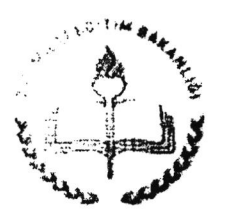

T.C. MİLLÎ EĞİTİM BAKANLIĞI Rehbcrlik ve Denctim Başkanlığı

Sayı : 63055260-663.99-E.893418 Konu : İnceleme Komisyonu ve Gelişim Planına Ait Açıklamalar Hk.

## DAĞITIMLtDtR

Maarif Müfettişlcrince yapılan denetimler sonucunda hazırlanan denetim raporlarının; "İnceleme Değerlendirme Komisyonu" marifctiyle incelcnmesi ve okulların gelişim planlarının sistem üzerinden hazırlanmasını sağlamak amacıyla E-Denetim Modülünde güncellemelcr yapılmıştır.

E-Denetim Modülünc "İnceleme Komisyonu" nun tanımlanması ve işleyişi ile okulların gelişim planlarının hazırlanması ve yapılacak işlemlere ait açıklamalar. E-Denetim Modülünde yer alan "Ana Ekran" daki "DUYURULAR" bölümünün "Belgeler" alt başlığında "İnceleme Komisyonu ve Gelişim Planı Açıklamaları" linkinde yer almaktadır.

Açıklamalar doğrultusunda 29/01/2016 tarihine kadar gerekli ekran tanımlamalarının yapılması ve tüm maarif müfettişleri il/ilçe yetkilileri ve kurumların bilgilendirilmesinin sağlanması hususunda;

Bilgilerinizi ve gereğini rica ederim.

Aıif ALA Bakan a. Rehberlik ve Denetim Başkanı

DAĞITIM: Gereği: B Planı (İl Milli Eğitim Müdürlüğü Maarif Müfettişleri Başkanlıklarına)

M.I.B. Rehberlik ve Denetim Başkanlığı Atarürk Bly, No.98 06648 Bakanlıklar/ANKARA Elektronik Ağı www.meb.gov.tr -, |\(,\tIi, li||ılıı]nıch-Pırv.lr

Tel: (0.312) 413 16 56 Faks: (0.312) 419 13-24.

Bu evrak güvenli elektronik imza ile imzalanmıştır. http://evraksorgu.meb.gov.tr adresinden 706f-9f28-3a4c-be6d-64b3 kodu ile teyit edilebil

25.01.20l6

## iNcEtEME KoMisyoNu vE cELişiM nLANıNA AiT AçıKLAMALAR

### I. E-Denetim Modülünde yeni ekranların tanımlanması ve yetkilendirilmesi aşağıda açıklandığı üzere yapılacaktır.

#### A. Mebbis Yöneticileri tarafından;

1-"İnceleme Komisyonu" menüsü altında bulunan "Kurum Eşleştirme" (dpm00012) ve "inceleme" (dpm00013) ekran|arının tüm müfettişlere tam yetkili olarak tanlmlanmasının sağlanması.

2.izleme Değerlendirme Menüsü a|tında yer alan "Gelişim Planı" (DPM05002) ekranının okul, il ve ilçe yöneticilerinin kullanımına açılmasının sağlanması gerekmektedir.

#### B. Maarif Müfettişleri Başkanlıkları tarafından;

1. E-Denetim Modülünde "Denetim Planlama" Menüsünün altında bulunan "Müfettişlerin Gruplara Tanımlanması" bölümünde (dpm00002 ekranında) "Denetim Grubu Seçiniz" açılır kutusu altında yer alan ve "İ... - İnceleme" ibaresi bulunan gruba inceleme değerlendirme komisyonunda yer alacak müfettişlerin tanımlanması,

2- Tanımlanan yeni müfettiş grubundan bir müfettişin "Grup Sorumlusu" olarak belirlenmesi gerekmektedir.

### ll. E-Denetim Modülünde Yeni Ekranların İşleyişi aşağıdaki gibi olacaktır.

1, Denetimi bitirilen kurumların listesi, inceleme Komisyonu Grup 5orumlusunun ekranına düşecektir. ("Kurum Eşleştirme" (dpm00012))

2.Grup sorumlusu, ekranına düşen kurumlara ait denetim raporlarının hangi müfettişçe değerlendirileceğini okul ile müfettişi eşleştirmek sureti ile belirleyecektir.

3.Komisyon üyelerinin ekranlarında, kendilerine tevdi edilen kurumlar listelenecektir. {"inceleme Komisyonu" menüsü altında ("İnceleme" (dpm00013)) ekranı). Komisyon üyesi "Rapor Al" butonuna tlklayarak okula ait denetim raporunu indirerek görmek sureti ile ya Denetim Raporunu onaylayarak işlem akışını bitirecek ya da gerekçelerine yer vermek sureti ile denetim raporunu hazırlayan müfettişlere iade edecektir.

4. Onaylanan kurumlara ait "Denetim Raporları", "Gelişim Planları" denetlenen kurumun ekranına ve ilçe yöneticilerinin ekranına düşecektir. ("İzleme Değerlendirme" Menüsü altında "Gelişim Planı" DPM050O2 ekranı )

Red edilen kurumlara ait "Denetim Raporları" ise gerekçeleri ile birlikte raporu hazırlayan müfettişlerin ekranında görünecektir.{"Ana Ekran", DPM00005 ekranl) Müfettişler gerekçeleri de dikkate almak sureti ile raporlarında gerekli düzeltmeleri yaptıktan sonra tekrar "Denetimi Bitir" butonuna tlklamak suretiyle raporun yeniden "inceleme Komisyonuna" sevkini sağlayacaklardır.

5.Kurum yöneticileri gelişim planında yer verilen sorunları çözmek üzere yapacakları faaİiyetleri ve bu faaliyetlerin hangi sürede tamamlanacağını ilişkin niyet beyanlarını gelişim planı ekranına işleyeceklerdir. ("İzleme Değerlendirme" Menüsü altında "Gelişim PIanı" DPMO5OO2 ekranı )

Sistemin 5 basamakta kurgulandığı üzere çalışması için ekran tanımlamalarının yapılmasının sağlanması tüm müfettişlerin ve kurumların bilgilendirilmesi gerekmektedir.